## View/Print Schedules in the Staff Portal

Last Modified on 03/04/2021 12:30 pm EST

Staff members can click the*My Schedule* tab in the Staff Portal to view and print their schedule of classes and events. Filters are available to drill down to a specific session of classes or a particular time period of events.

Click the**Print Schedule** link if you would like to print a copy of the classes or events schedule. Use the *Manage Classes* tab to take class attendance, view and update resources, and send an email.

Expand each section below to see examples of the*My Schedule* (tab) in the Staff Portal.

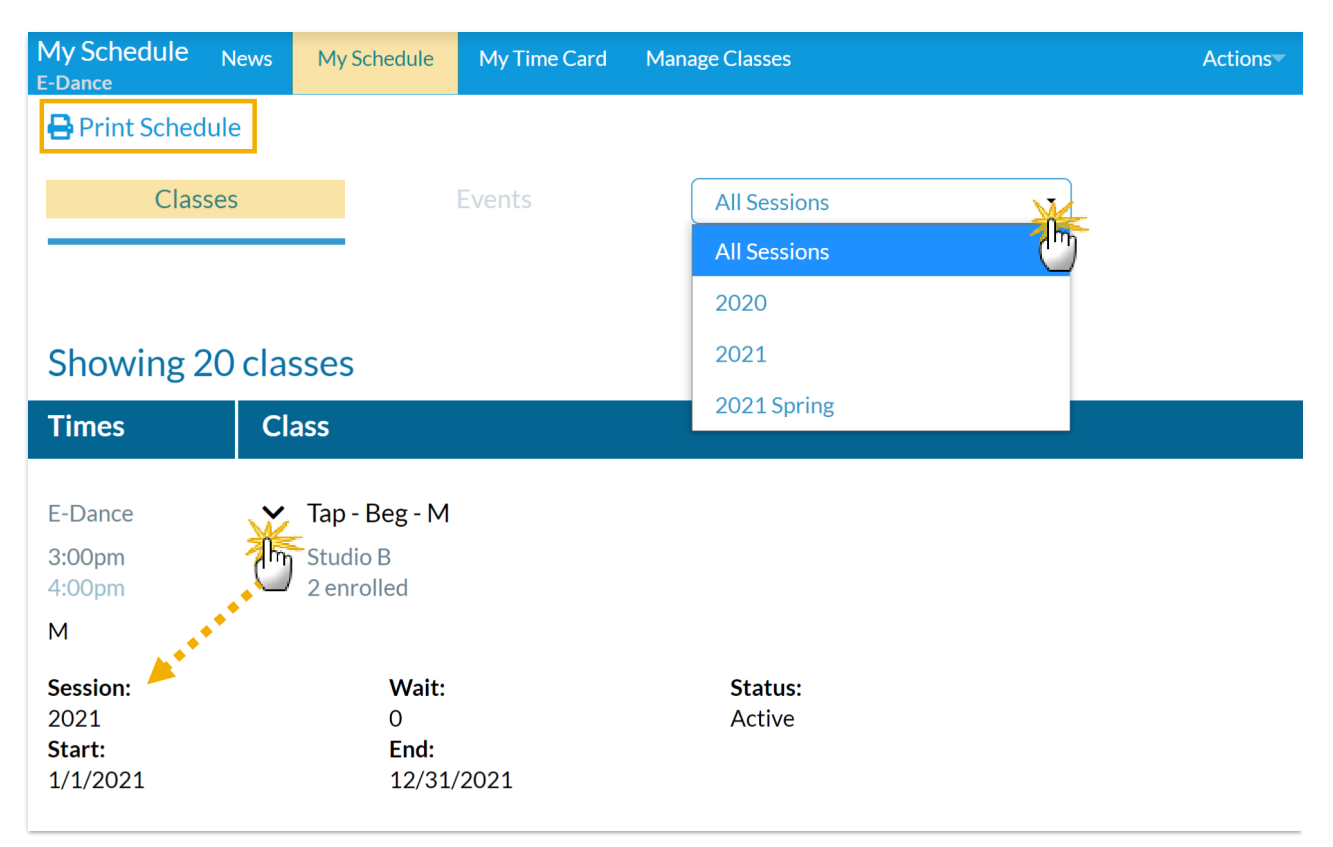

## View Classes Schedule

Enlarge your browser window to see an expanded view of the class schedule as shown below.

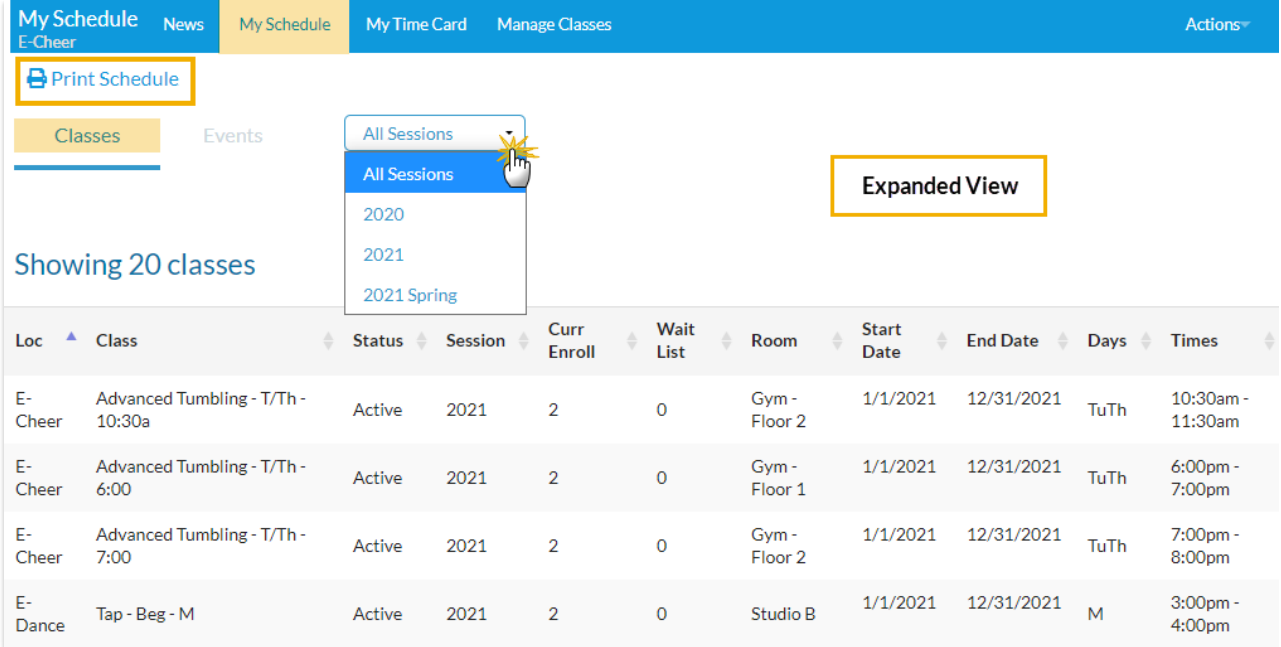

## View Events Schedule

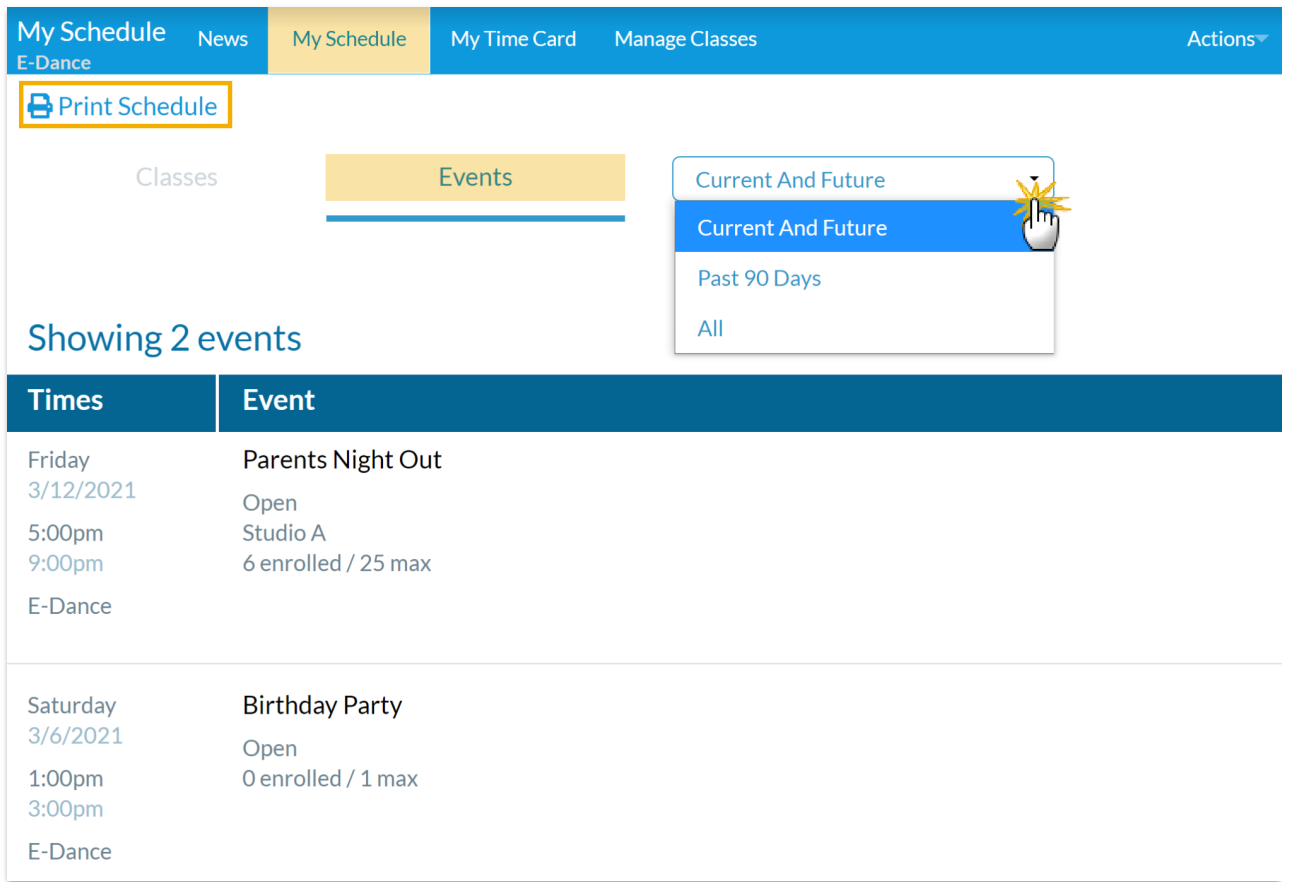

Enlarge your browser window to see an expanded view of the event schedule as shown below.

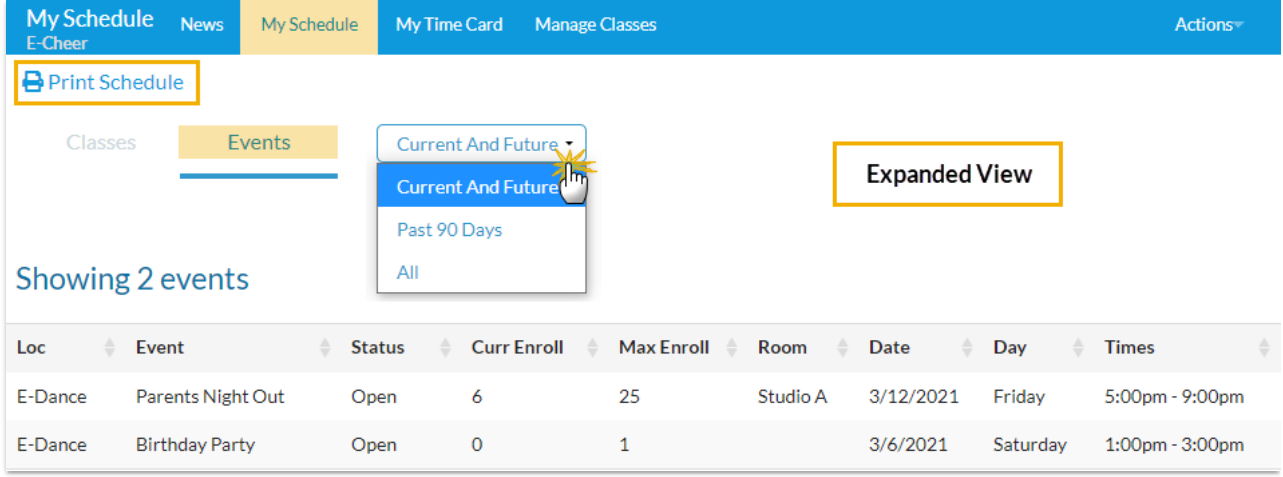